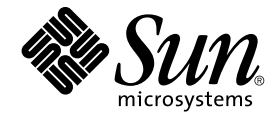

# 用于 BroadVision One-To-One Enterprise 的 Sun Cluster 数据服务 指南(适用于 Solaris OS)

SPARC 平台版本

Sun Microsystems, Inc. 4150 Network Circle Santa Clara, CA 95054 U.S.A.

文件号码: 817–7371–10<br>2004 年 4 月,修订版 A

版权所有 2004 Sun Microsystems, Inc. 4150 Network Circle, Santa Clara, CA 95054 U.S.A. 保留所有权利。

本产品或文档受版权保护,其使用、复制、发行和反编详均受许可证限制。 未经 Sun 及其许可方的事先书面许可,不得以任何形式、任何手段复制本产<br>品或文档的任何部分。 包括字体技术在内的第三方软件受 Sun 供应商的版权保护和许可证限制。

本产品的某些部分可能是从 Berkeley BSD 系统衍生出来的,并获得了加利福尼亚大学的许可。 UNIX 是由 X/Open Company, Ltd. 在美国和其他国 家/地区独家许可的注册商标。

Sun、Sun Microsystems、Sun 徽标、docs.sun.com、AnswerBook、AnswerBook2、和 Solaris 是 Sun Microsystems, Inc. 在美国和其他国家/地区的<br>商标、注册商标或服务标记。 所有 SPARC 商标的使用均需获得许可,它们是 SPARC International, Inc. 在美国和其他国家/地区的商标或注册商标。标<br>有 SPARC 商标的产品均基于由 Sun

OPEN LOOK 和 Sun™ 图形用户界面是 Sun Microsystems, Inc. 为其用户和许可证持有者开发的 。 Sun 感谢 Xerox 在研究和开发可视或图形用户界面<br>的概念方面为计算机行业所做的开拓性贡献。 Sun 已从 Xerox 获得了对 Xerox 图形用户界面的非独占性许可证,该许可证还适用于实现 OPEN LOOK<br>GUI 和在其他方面遵守 Sun 书面许可协议的 Sun 许可证持有者。

本文档按"原样"提供,对所有明示或默示的条件、陈述和担保,包括对适销性、适用性和非侵权性的默示保证,均不承担任何责任,除非此免责声明的<br>适用范围在法律上无效。

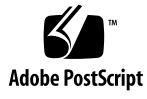

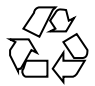

040630@9061

# 目录

### [序](#page-4-0) **5**

安装和配置 **[Sun Cluster HA for BroadVision One-To-One Enterprise 9](#page-8-0)** [Sun Cluster HA for BroadVision One-To-One Enterprise](#page-9-0) 概述 10 任务图: 安装和配置 [Sun Cluster HA for BroadVision One-To-One Enterprise 10](#page-9-0) 规划 [Sun Cluster HA for BroadVision One-To-One Enterprise](#page-11-0) 的安装和配置 12 [配置限制](#page-11-0) 12 [配置要求](#page-11-0) 12 [标准数据服务配置](#page-12-0) 13 [配置注意事项](#page-14-0) 15 [配置规划问题](#page-14-0) 15 [准备节点和磁盘](#page-15-0) 16 ▼ [如何防止服务器和端口之间的冲突](#page-15-0) 16 安装和配置 [BroadVision One-To-One Enterprise](#page-16-0) 软件、数据库和 HTTP 服务器 17 如何安装和配置 [Sun Cluster HA for DBMS 17](#page-16-0) [如何安装和配置](#page-16-0) HTTP 服务器 17 ▼ 如何安装和配置 [BroadVision One-To-One Enterprise](#page-16-0) 软件 17 ▼ 如何配置和检验 [BroadVision One-To-One Enterprise](#page-18-0) 软件、数据库和 HTTP 服 [务器安装](#page-18-0) 19 安装 [Sun Cluster HA for BroadVision One-To-One Enterprise](#page-23-0) 软件包 24 ▼ 如何使用 Web Start 程序安装 [Sun Cluster HA for BroadVision One-To-One](#page-23-0) [Enterprise](#page-23-0) 软件包 24 ▼ 如何通过使用 scinstall 公用程序安装 [Sun Cluster HA for BroadVision One-](#page-24-0)[To-One Enterprise](#page-24-0) 软件包 25 注册和配置 [Sun Cluster HA for BroadVision One-To-One Enterprise 26](#page-25-0) [Sun Cluster HA for BroadVision One-To-One Enterprise](#page-25-0) 的扩展特性 26

▼ 如何注册和配置 [Sun Cluster HA for BroadVision One-To-One Enterprise 28](#page-27-0)

▼ 如何检验 [Sun Cluster HA for BroadVision One-To-One Enterprise](#page-29-0) 的安装和配 [置](#page-29-0) 30

▼ 如何将 Command Center 连接到 [BroadVision One-To-One Enterprise](#page-30-0) 服务器 [31](#page-30-0)

示例 – 安装、配置和管理 [Sun Cluster HA for BroadVision One-To-One Enterprise 32](#page-31-0) 示例一 – [安装和配置](#page-32-0) 33

示例二 – [管理命令](#page-32-0) 33

[替代配置](#page-33-0) 34

▼ 替代配置: 如何配置和检验 [BroadVision One-To-One Enterprise](#page-34-0)、数据库和 HTTP [服务器安装](#page-34-0) 35

▼ 替代配置: 如何安装 [Sun Cluster HA for BroadVision One-To-One Enterprise](#page-37-0) [软件包](#page-37-0) 38

▼ 替代配置: 如何注册和配置 [Sun Cluster HA for BroadVision One-To-One](#page-38-0) [Enterprise 39](#page-38-0)

▼ 替代配置: 如何检验 [Sun Cluster HA for BroadVision One-To-One Enterprise](#page-40-0) [的安装](#page-40-0) 41

[Sun Cluster HA for BroadVision One-To-One Enterprise](#page-41-0) 故障监视器的操作 42 [Interaction Manager](#page-41-0) 故障监视 42

[Sun Cluster HA for BroadVision One-To-One Enterprise](#page-41-0) 故障探测 42 [BroadVision One-To-One Enterprise](#page-42-0) 功能性 43

[索引](#page-44-0) **45**

**4** 用于 BroadVision One-To-One Enterprise 的 Sun Cluster 数据服务指南(适用于 Solaris OS) • 2004 年 4 月,修订版 A

# <span id="page-4-0"></span>序

《用于 *BroadVision One-To-One Enterprise* 的 *Sun Cluster* 数据服务指南(适用于 *Solaris OS*)》说明了如何安装和配置 Sun™ Cluster HA for BroadVision One-To-One Enterprise。

此文档适用于具有丰富的 Sun 软硬件知识的系统管理员。 不要将此文档作为规划指南或 售前指南。 在阅读此文档之前,您应该已经确定了系统要求并购买了相应的设备和软 件。

此文档中的说明均假定读者具有 Solaris™ 操作环境方面的知识,并熟练掌握了与 Sun Cluster 软件一起使用的卷管理器软件。

# UNIX 命令

此文档包含针对于安装和配置 Sun Cluster 数据服务的特定命令的信息, 但不包含基本 UNIX® 命令和过程(例如关闭系统、引导系统和配置设备)的完整信息。 有关基本 UNIX 命令和过程的信息,可从以下来源获得:

- Solaris 软件环境的联机文档
- Solaris 操作环境手册页
- 系统附带的其他软件文档

## 排版惯例

下表描述了本书中使用的排版惯例。

### 表 **P–1** 排版惯例

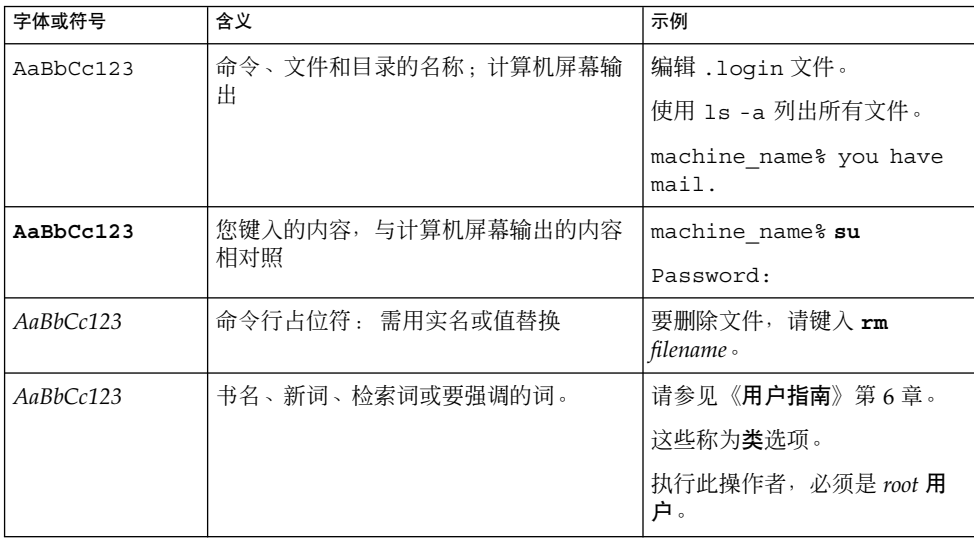

# 命令实例中的 shell 提示符

下表显示了 C shell、Bourne shell 和 Korn shell 的缺省系统提示符和超级用户提示符。

#### 表 **P–2** shell 提示符

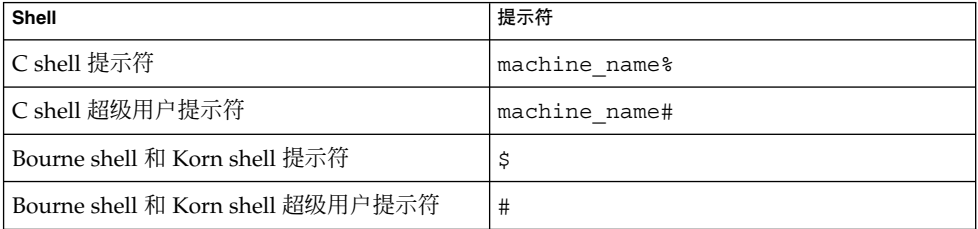

**6** 用于 BroadVision One-To-One Enterprise 的 Sun Cluster 数据服务指南(适用于 Solaris OS) • 2004 年 4 月,修订版 A

# 相关文档

有关相关 Sun Cluster 主题的信息, 可从下表列出的文档中获得。

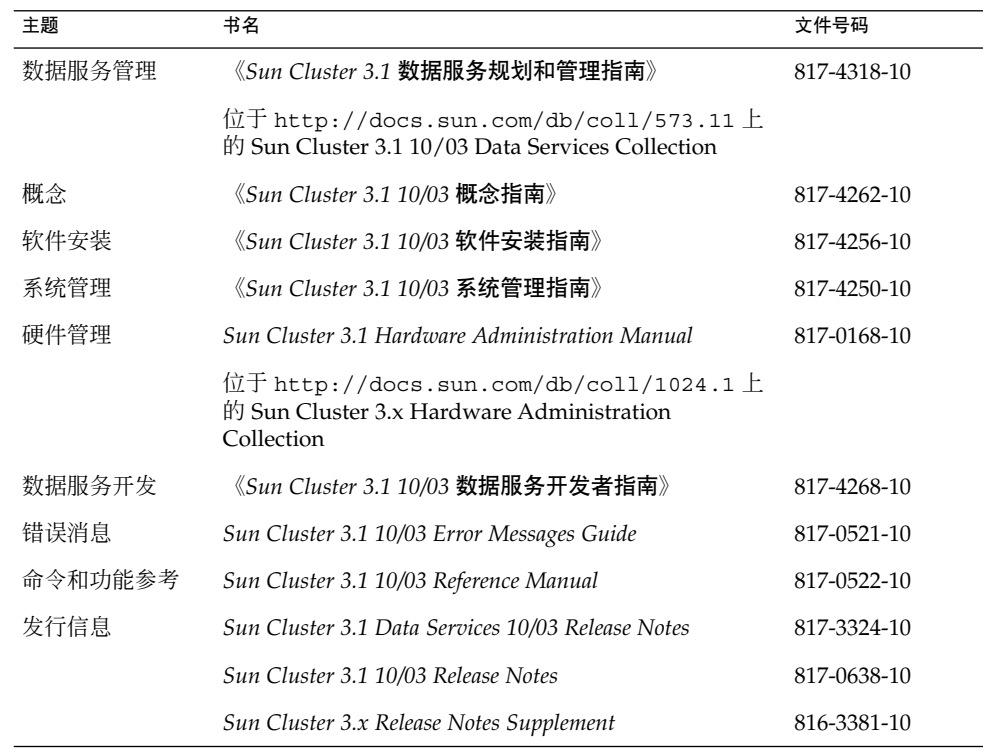

# 联机访问 Sun 文档

可以通过 docs.sun.com<sup>SM</sup> Web 站点联机访问 Sun 技术文档。 您可以浏览 docs.sun.com 档案或查找某个具体的书名或主题。 URL 为 <http://docs.sun.com>。

# <span id="page-7-0"></span>订购 Sun 文档

Sun Microsystems 提供一些印刷的产品文档。 有关文档列表以及如何订购它们的信 息,请参见 <http://docs.sun.com> 中的"购买印刷的文档"。

# 帮助

如果您在安装或使用 Sun Cluster 时有任何问题,请与您的服务供应商联系并提供以下 信息:

- 您的姓名和电子邮件地址(如果有)
- 您的公司名称、地址和电话号码
- 系统的型号和序列号
- 操作环境的发行版本号(例如, Solaris 8)
- Sun Cluster 的发行版本号(例如, Sun Cluster 3.0)

使用以下命令可以针对您的服务供应商收集系统中每个节点的信息。

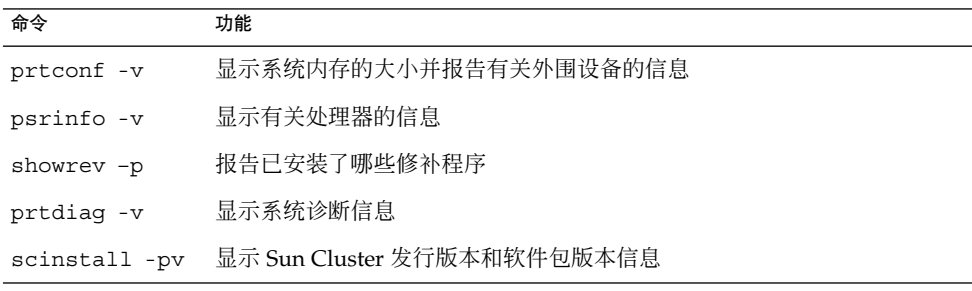

还请提供 /var/adm/messages 文件的内容。

**8** 用于 BroadVision One-To-One Enterprise 的 Sun Cluster 数据服务指南(适用于 Solaris OS) • 2004 年 4 月,修订版 A

# <span id="page-8-0"></span>安装和配置 Sun Cluster HA for BroadVision One-To-One Enterprise

本章包含有关如何安装和配置 Sun Cluster HA for BroadVision One-To-One Enterprise 的过程。

#### 本章包含以下过程。

- 第16页 "[如何防止服务器和端口之间的冲突](#page-15-0)"
- 第 17 页 "如何安装和配置 [Sun Cluster HA for DBMS"](#page-16-0)
- 第 17 页 "[如何安装和配置](#page-16-0) HTTP 服务器"
- 第 17 页 "如何安装和配置 [BroadVision One-To-One Enterprise](#page-16-0) 软件"
- 第 19 页 "如何配置和检验 [BroadVision One-To-One Enterprise](#page-18-0) 软件、数据库和 HTTP [服务器安装](#page-18-0)"
- 第 24 页 "如何使用 Web Start 程序安装 [Sun Cluster HA for BroadVision One-To-](#page-23-0)[One Enterprise](#page-23-0) 软件包 "
- 第 25 页 "如何通过使用 scinstall 公用程序安装 [Sun Cluster HA for BroadVision](#page-24-0) [One-To-One Enterprise](#page-24-0) 软件包"
- 第 28 页 "如何注册和配置 [Sun Cluster HA for BroadVision One-To-One Enterprise"](#page-27-0)
- 第 30 页 "如何检验 [Sun Cluster HA for BroadVision One-To-One Enterprise](#page-29-0) 的安装 [和配置](#page-29-0)"
- 第 31 页 "如何将 Command Center 连接到 [BroadVision One-To-One Enterprise](#page-30-0) 服务 [器](#page-30-0) "
- 第 35 页 "替代配置: 如何配置和检验 [BroadVision One-To-One Enterprise](#page-34-0)、数据库 和 HTTP [服务器安装](#page-34-0)"
- 第 38 页 "替代配置: 如何安装 [Sun Cluster HA for BroadVision One-To-One](#page-37-0) [Enterprise](#page-37-0) 软件包"
- 第 39 页 "替代配置: 如何注册和配置 [Sun Cluster HA for BroadVision One-To-One](#page-38-0) [Enterprise"](#page-38-0)
- 第41页 "替代配置: 如何检验 [Sun Cluster HA for BroadVision One-To-One](#page-40-0) [Enterprise](#page-40-0) 的安装 "

请将 Sun Cluster HA for BroadVision One-To-One Enterprise 后端服务器配置为故障转 移数据服务。 将 Sun Cluster HA for BroadVision One-To-One Enterprise Interaction Manager 配置为可缩放数据服务。 有关数据服务、资源组、资源和其他相关主题的一般 信息,请参见《*Sun Cluster* 概念指南(适用于 *Solaris OS*)》文档和《用于 *Solaris OS* 的 *Sun Cluster* 数据服务规划和管理指南》中的"规划 Sun Cluster 数据服务"。

# <span id="page-9-0"></span>Sun Cluster HA for BroadVision One-To-One Enterprise 概述

通过本节中的信息来理解 Sun Cluster HA for BroadVision One-To-One Enterprise 如何 使 BroadVision One-To-One Enterprise 高度可用。

有关故障转移服务和可伸缩服务的概念性信息,请参见《*Sun Cluster* 概念指南(适用于 *Solaris OS*)》。

Sun Cluster HA for BroadVision One-To-One Enterprise 为 BroadVision One-To-One Enterprise 服务器提供了故障监视和自动故障转移。 此数据服务使用故障监视和自动故 障转移来消除 BroadVision One-To-One Enterprise 站点中的单点故障。

表 **1** 保护 BroadVision One-To-One Enterprise 站点组件

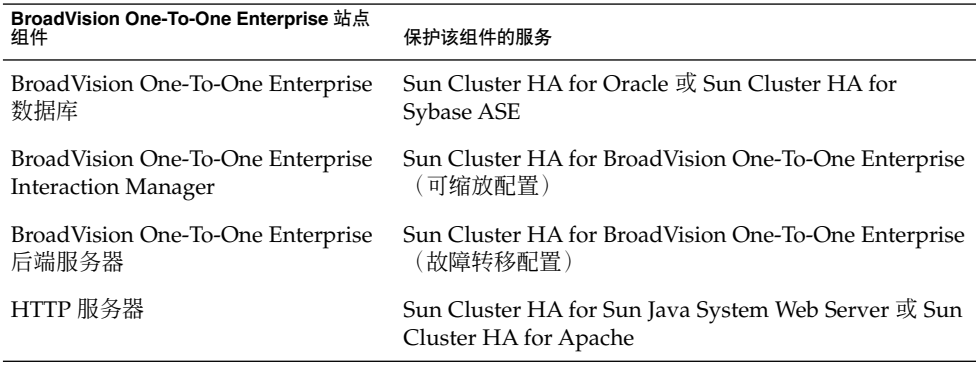

# 任务图: 安装和配置 Sun Cluster HA for BroadVision One-To-One Enterprise

[表](#page-10-0) 2 列出了安装和配置 Sun Cluster HA for BroadVision One-To-One Enterprise 的任 务。 请按照列出的顺序执行这些任务。

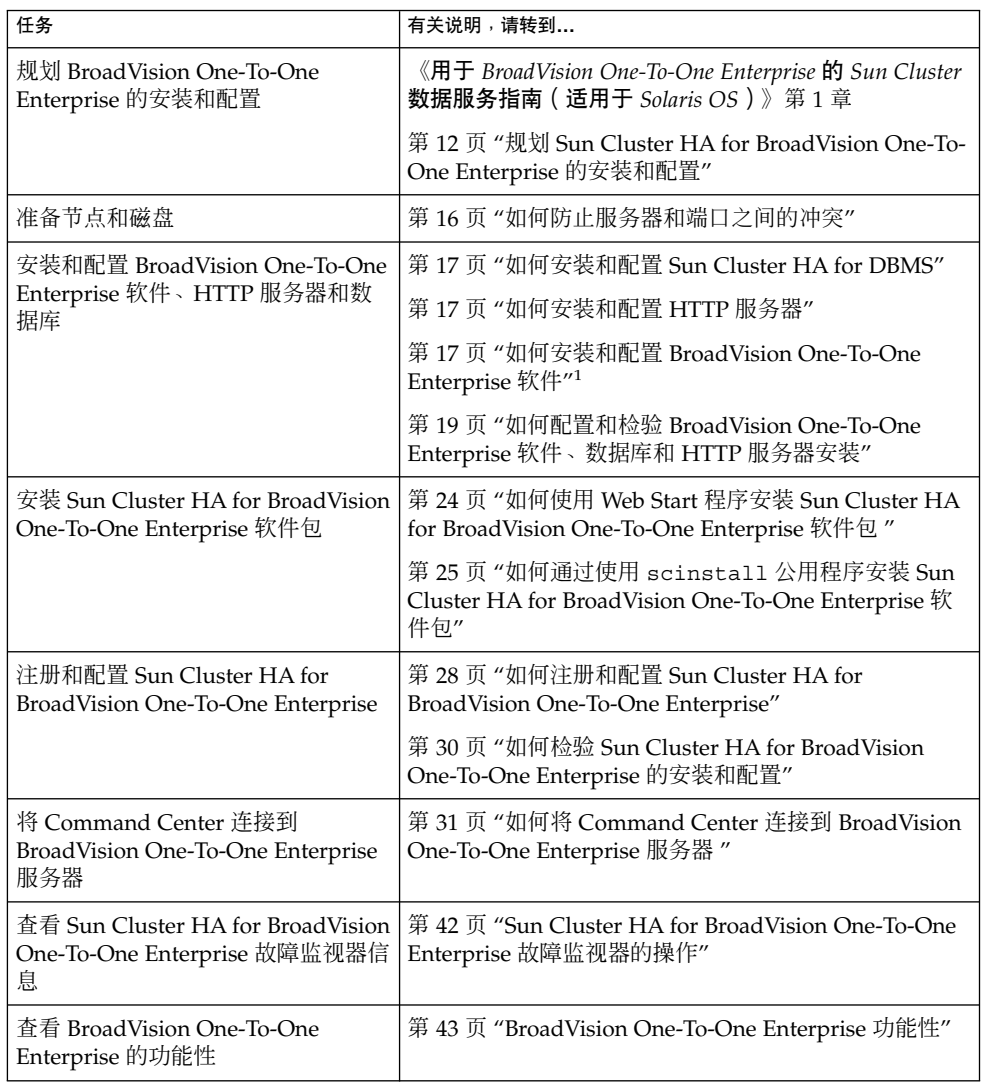

### <span id="page-10-0"></span>表 **2** 任务图: 安装和配置 Sun Cluster HA for BroadVision One-To-One Enterprise

<sup>1</sup> 要配置 Sun Cluster HA for [BroadVision One-To-One Enterprise](#page-18-0) 后端服务器以使用一个带有 *n* 个逻辑主机名的故障转<br>移资源组,请前进到第 34 页 "[替代配置](#page-33-0)"。 按照第 34 页 "替代配置"中列出的过程完成安装。 否则,请继[续第](#page-18-0) 19 页<br>"如何配置和检验 BroadVision One-To-One Enterprise 软件、数据库和 HTTP 服务器安装"。

# <span id="page-11-0"></span>规划 Sun Cluster HA for BroadVision One-To-One Enterprise 的安装和配置

本节包含规划 Sun Cluster HA for BroadVision One-To-One Enterprise 安装和配置所需 的信息。

## 配置限制

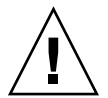

注意 **–** 如果您未遵循这些限制,您的数据服务配置可能不受支持。

请遵循本节中的限制来规划 Sun Cluster HA for BroadVision One-To-One Enterprise 的 安装和配置。 本节提供了适用于 Sun Cluster HA for BroadVision One-To-One Enterprise 的软件和硬件配置限制的列表。

有关适用于所有数据服务的限制,请参见 *Sun Cluster Release Notes for Solaris OS* 。

■ 使用适用于 Sun Cluster 版本的 BroadVision One-To-One Enterprise 软件版本。

## 配置要求

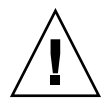

注意 **–** 如果您未遵循这些要求,您的数据服务配置可能不受支持。

请遵循本节中的要求来规划 Sun Cluster HA for BroadVision One-To-One Enterprise 的 安装和配置。 这些要求仅适用于 Sun Cluster HA for BroadVision One-To-One Enterprise。 必须先满足这些要求,才能继续进行 Sun Cluster HA for BroadVision One-To-One Enterprise 的安装和配置。

有关适用于所有数据服务的要求,请参见第 3 页的"标识数据服务特殊要求"。

- 在群集文件系统中安装 BroadVision One-To-One Enterprise 软件。
- 创建一个对于所有群集节点均相同的 BroadVision 用户。
- 安装由 BroadVision 提供的所有必需的修补程序, 以使 BroadVision One-To-One Enterprise 软件能够在 Sun Cluster 环境中运行。
- 在 \$BV1TO1\_VAR/etc/bv1to1.conf 配置文件中配置 Interaction Manager、后端 服务器和根主机,如第 13 页 "[标准数据服务配置](#page-12-0)"所示。

12 用于 BroadVision One-To-One Enterprise 的 Sun Cluster 数据服务指南 ( 适用于 Solaris OS ) • 2004 年 4 月, 修订版 A

<span id="page-12-0"></span>■ 先启动数据库, 然后再启动 BroadVision One-To-One Enterprise 服务器。

## 标准数据服务配置

使用本节中的标准配置来规划 Sun Cluster HA for BroadVision One-To-One Enterprise 的安装和配置。 Sun Cluster HA for BroadVision One-To-One Enterprise 支持本节中的 标准配置。 Sun Cluster HA for BroadVision One-To-One Enterprise 可能支持其他配 置。 但是,您必须与您的 Enterprise 服务服务代表联系以获得有关其他配置的信息。

- 第13页 "用于 BroadVision One-To-One Enterprise 软件的具有多个资源组的群集"
- 第 14 页 "替代配置: 用于 [BroadVision One-To-One Enterprise](#page-13-0) 后端和根主机服务器 [的具有一个资源组的群集](#page-13-0)"

要获得所有支持的配置,请设置您的高度可用的数据库和 HTTP 服务器,以符合第 13 页 "Sun Cluster HA for DBMS 和 HTTP 服务器配置"。

### Sun Cluster HA for DBMS 和 HTTP 服务器配置

请按以下方式配置 Sun Cluster HA for DBMS 和 HTTP 服务器。

- 配置 Sun Cluster HA for Oracle 或 Sun Cluster HA for Sybase ASE, 以使用逻辑主 机名。
- 配置 Sun Cluster HA for Sun Java System Web Server 或 Sun Cluster HA for Apache,以使用逻辑主机名(用于故障转移配置)或使用共享地址(用于可缩放配 置)。

### 用于 BroadVision One-To-One Enterprise 软件的具有多个 资源组的群集

请按以下方式配置 BroadVision One-To-One Enterprise 根主机、后端和 Interaction Manager 进程。

- 配置根主机资源以在一个资源组中使用一个逻辑主机名。
- 配置后端资源以在多个资源组中使用剩余的逻辑主机名。
- 在以下位置之一配置 Interaction Manager 资源。
	- 所有群集节点。
	- 所有群集专用主机名。 有关群集互连和专用主机名的详细信息,请参见《*Sun Cluster* 软件安装指南 (适用于 *Solaris OS*)》。

图 1 说明了符合这些准则的配置样例。

<span id="page-13-0"></span>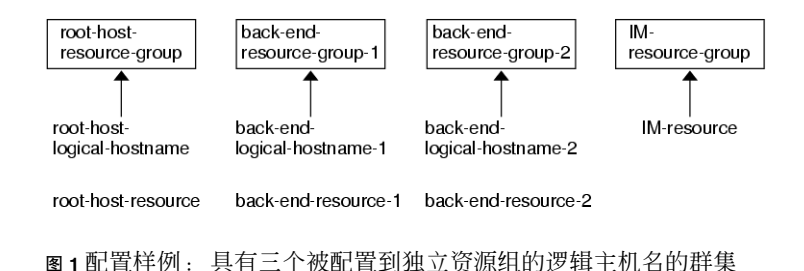

注意 **–** 请针对所有群集节点或所有群集专用主机名配置 Interaction Manager 资源。 如果要针对所有群集专用主机名配置 Interaction Manager,请在同一群集上设置 HTTP 服务器。或者,如果要针对所有群集节点配置 Interaction Manager, 则可以 在群集之外设置 HTTP 服务器

## 替代配置: 用于 BroadVision One-To-One Enterprise 后端 和根主机服务器的具有一个资源组的群集

根据每个后端资源所需的管理的灵活性和粒度,可以将 Sun Cluster HA for BroadVision One-To-One Enterprise 后端服务器配置为仅使用一个资源组。 要设置此替 代配置,请按以下方式配置 BroadVision One-To-One Enterprise 根主机、后端和 Interaction Manager 进程。

- 配置根主机和所有后端资源,以在同一故障转移资源组中使用 *n* 个逻辑主机名。
- 在以下位置之一配置 Interaction Manager 资源。
	- 所有群集节点。
	- 所有群集专用主机名。 有关群集互连和专用主机名的详细信息,请参见《*Sun Cluster* 软件安装指南 (适用于 *Solaris OS*)》。

图 2 说明的此种配置需要其他步骤。 有关详细信息,请参见第 34 页 "[替代配置](#page-33-0)"。

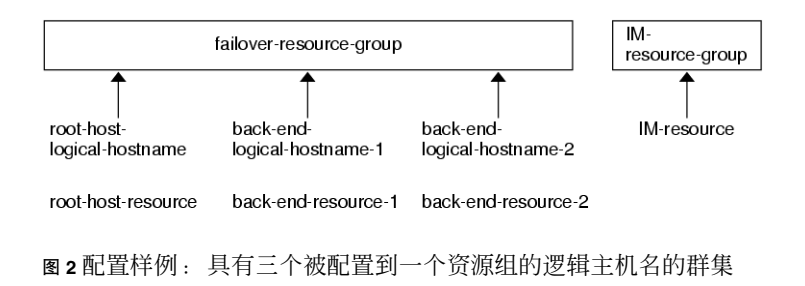

14 用于 BroadVision One-To-One Enterprise 的 Sun Cluster 数据服务指南 ( 适用于 Solaris OS ) • 2004 年 4 月, 修订版

<span id="page-14-0"></span>注意 **–** 请针对所有群集节点或所有群集专用主机名配置 Interaction Manager 资源。 如果要针对所有群集专用主机名配置 Interaction Manager,请在同一群集上设置 HTTP 服务器。或者, 如果要针对所有群集节点配置 Interaction Manager, 则可以 在群集之外设置 HTTP 服务器。

## 配置注意事项

使用本节中的信息规划 Sun Cluster HA for BroadVision One-To-One Enterprise 的安装 和配置。 本节中的信息有助于考虑您的决定对 Sun Cluster HA for BroadVision One-To-One Enterprise 安装和配置的影响。

- **BroadVision** 用户起始目录 **–** 在所有群集节点上创建相同的 BroadVision 用户 (*bvuser*)。 将 BroadVision 用户起始目录放在群集文件系统中。 将所有群集节点上的 所有 BroadVision 用户定向到同一起始目录。
- **BroadVision One-To-One Enterprise 软件** 在群集文件系统中安装 BroadVision One-To-One Enterprise 软件,以便所有群集节点都可以访问相同的 BroadVision One-To-One Enterprise 二进制和配置文件。

## 配置规划问题

使用本节中的问题规划 Sun Cluster HA for BroadVision One-To-One Enterprise 的安装 和配置。 请在《用于 *Solaris OS* 的 *Sun Cluster* 数据服务规划和管理指南》的"配置工作 表"中的数据服务工作表中填写对这些问题的回答。 有关可能适用于这些问题的信息, 请参见第 15 页 "配置注意事项"。

- 您要将 Sun Cluster HA for BroadVision One-To-One Enterprise 作为故障转移数据 服务还是可缩放数据服务运行?
- 如果要将 Sun Cluster HA for BroadVision One-To-One Enterprise 作为可缩放服务 运行,哪些节点将托管可缩放服务?
- 要将哪些资源组用于网络地址和应用程序资源以及两者之间的相关性?
- 用于访问数据服务的客户机的逻辑主机名(用于故障转移服务)或共享地址(用于可 缩放服务)是什么?
- 系统配置文件将驻留在何处?

有关将 BroadVision One-To-One Enterprise 二进制放在本地文件系统(而不是群集 文件系统)的优缺点, 请参见《用于 *BroadVision One-To-One Enterprise* 的 Sun *Cluster* 数据服务指南(适用于 *Solaris OS*)》第 3 页的"确定应用程序二进制的位 置"。

# <span id="page-15-0"></span>准备节点和磁盘

本节包含准备节点和磁盘所需的过程。

## ▼ 如何防止服务器和端口之间的冲突

使用此过程准备 Sun Cluster HA for BroadVision One-To-One Enterprise 的安装和配 置。

缺省情况下, orbix 守护程序将选择一个可用的端口号, IT\_DAEMON\_SERVER\_BASE 和 IT\_DAEMON\_SERVER\_RANGE 特性指定该端口号用于守护程序启动的服务器。 当客 户机首次尝试连接到服务器时,客户机向 orbix 守护程序询问端口号。 然后客户机连 接到 orbix 守护程序指定的端口。 如果在客户机向 orbix 守护程序询问端口号之后, 但在客户机连接到端口之前发生了故障转移,则客户机可能会连接到不正确的服务器。

此过程提供了两个选项以防止服务器和端口之间发生冲突。

- **1.** 您选择哪个选项?
	- 为每个主机配置 IT\_LOCAL\_SERVER\_BASE 特性 如果是,请继续执[行步骤](#page-30-0) 2
	- 将 iiop\_port 参数添加到 bv1to1.conf 文件中的每个进程项 如果是,请跳[到步骤](#page-30-0) 3
- **2.** 为每个主机配置 **IT\_LOCAL\_SERVER\_BASE** 特性,以便 **orbix** 守护程序在不同节 点上指定的端口永远不会重叠。 例如, 如果您将 BroadVision One-To-One **Enterprise** 服务器和 **Interaction Manager** 配置为在群集节点 **A**、**B** 和 **C** 上运行, 则 **bv1to1.conf** 文件将具有以下项。

```
export
    ...
    IT_DAEMON_SERVER_RANGE = "200";
    ...
site bv
{
    ...
   node A {
        export IT LOCAL SERVER BASE = "1300";
        ...
    }
   node B {
        export IT LOCAL SERVER BASE = "1500"; # 1300 + 200
        ...
    }
   node C {
        export IT_LOCAL_SERVER_BASE = "1700"; # 1500 + 200
```
16 用于 BroadVision One-To-One Enterprise 的 Sun Cluster 数据服务指南 (适用于 Solaris OS) • 2004 年 4 月, 修订版 A

<span id="page-16-0"></span>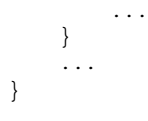

**3.** 将 **iiop\_port** 参数添加到 **bv1to1.conf** 文件中的每个进程项,并确保任意两个 服务器端口项不冲突。 **iiop\_port** 是 **BroadVision One-To-One Enterprise** 服务 器的未注册参数,该参数指定服务器应该使用的端口。 例如,以下进程项定义了端 口 **1305** 上的 **cntdb** 服务器。

process cntdb { parameter iiop\_port = "1305"; } C++ CORBA 服务器支持 iiop\_port 参数。 对于 Java 服务器, 必须升级到 BroadVision One-To-One Enterprise 6.0AB 或更高版本。

# 安装和配置 BroadVision One-To-One Enterprise 软件、数据库和 HTTP 服务器

本节包含安装和配置 BroadVision One-To-One Enterprise 软件、数据库软件和 HTTP 软件所需的过程。

## 如何安装和配置 Sun Cluster HA for DBMS

请参见《用于 *Oracle* 的 *Sun Cluster* 数据服务指南(适用于 *Solaris OS*)》以安装 Sun Cluster HA for Oracle,或参见《用于 *Sybase ASE* 的 *Sun Cluster* 数据服务指南(适用 于 *Solaris OS*)》以安装 Sun Cluster HA for Sybase ASE。

## 如何安装和配置 HTTP 服务器

如果 Sun Java System Web Server 为 HTTP 服务器,请按照《用于 *Sun Java System Web Server* 的 *Sun Cluster* 数据服务指南(适用于 *Solaris OS*)》中的说明配置 Sun Cluster HA for Sun Java System Web Server。 如果 Apache Web Server 为 HTTP 服务器, 请 按照《用于 *Apache* 的 *Sun Cluster* 数据服务指南(适用于 *Solaris OS*)》中的说明配置 Sun Cluster HA for Apache。

## ▼ 如何安装和配置 BroadVision One-To-One Enterprise 软件

使用此过程安装和配置 BroadVision One-To-One Enterprise 软件, 以及如何使 BroadVision One-To-One Enterprise 软件在 Sun Cluster 环境中运行。

安装和配置 Sun Cluster HA for BroadVision One-To-One Enterprise **17**

- **1.** 按照第 **12** 页 **"**规划 **[Sun Cluster HA for BroadVision One-To-One Enterprise](#page-11-0)** 的安 [装和配置](#page-11-0)**"**和第 **15** 页 **"**[配置注意事项](#page-14-0)**"**中列出的准则进行操作。
- **2.** 按照 *BroadVision One-To-One Enterprise Installation and Administration Guide* 中的说 明在群集文件系统中安装 **BroadVision One-To-One Enterprise** 软件。

注意 **–** 请通过任一群集节点在群集系统文件中仅安装 BroadVision One-To-One Enterprise 软件一次。

#### **3.** 配置 **\$BV1TO1\_VAR/etc/bv1to1.conf** 文件。

表 3 概括了 \$BV1TO1\_VAR/etc/bv1to1.conf 文件中适用于 BroadVision One-To-One Enterprise 组件的可能配置。 有关详细信息, 请参见第 13 页 "[标准数据服务](#page-12-0) [配置](#page-12-0)"和 *BroadVision One-To-One Enterprise Installation and Administration Guide* 中的 说明。

表 **3** 配置 \$BV1TO1\_VAR/etc/bv1to1.conf 文件

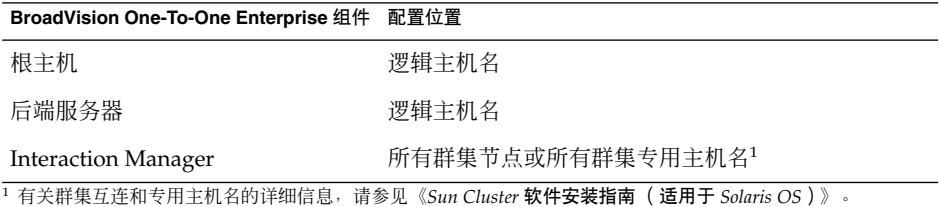

注意 **–** 如果要针对所有群集专用主机名配置 Interaction Manager,请在同一群集上 设置 HTTP 服务器。 或者, 如果要针对所有群集节点配置 Interaction Manager, 则 可以在群集之外设置 HTTP 服务器。

注意 **–** 请配置群集,以便 BroadVision One-To-One Enterprise 后端服务器可以从任 一群集节点访问数据库。

### 从此处可转到何处

根据每个后端资源所需的管理灵活性和粒度,可以按以下方法之一设置故障转移资源 组。

■ 设置多个故障转移资源组,以使用多个逻辑主机名。如果您计划使用此选项,请转 到第 30 页 "如何检验 [Sun Cluster HA for BroadVision One-To-One Enterprise](#page-29-0) 的安 [装和配置](#page-29-0)"。

18 用于 BroadVision One-To-One Enterprise 的 Sun Cluster 数据服务指南 ( 适用于 Solaris OS ) • 2004 年 4 月, 修订版 A

<span id="page-18-0"></span>■ 设置一个故障转移资源组, 以使用 n 个逻辑主机名, 并包含所有后端和根主机资 源。如果您计划使用此选项,请前进到第 34 页 "[替代配置](#page-33-0)",并按照本节中的过程完 成安装。

注意 **–** 有关详细信息,请参见第 13 页 "[标准数据服务配置](#page-12-0)"。

## 如何配置和检验 BroadVision One-To-One Enterprise 软件、数据库和 HTTP 服务器安装

使用此过程测试在所有节点(其上的后端主机和根主机可以故障转移配置运行)上启动 和停止后端进程。 或者,执行此过程测试在群集中配置的 BroadVision One-To-One Enterprise Interaction Manager。

根据每个后端资源所需的管理灵活性和粒度,可以按以下方法之一设置故障转移资源 组。

- 设置多个故障转移资源组,以使用多个逻辑主机名。 如果您计划使用此选项,请前 进到步骤 1。
- 设置一个故障转移资源组, 以使用 n 个逻辑主机名, 并包含所有后端和根主机资 源。如果您计划使用此选项,请转到第 34 页 "[替代配置](#page-33-0)"。 按照第 34 页 "[替代配](#page-33-0) [置](#page-33-0)"中的过程完成安装。

注意 **–** 有关详细信息,请参见第 13 页 "[标准数据服务配置](#page-12-0)"。

**1.** 要包含 **BroadVision One-To-One Enterprise** 根主机资源,请创建一个使用根主机 逻辑主机名的故障转移资源组。

# **scrgadm -a -g** *root-host-resource-group* [**-h** *nodelist*]

- -g *root-host-resource-group* 指定使用根主机逻辑主机名并包含 BroadVision 根主 机资源的资源组的名称。 您可以选择根主机资源组的 名称,但该名称对于群集中的资源组必须唯一。
- [-h *nodelist*] 指定一个可选的、用逗号分隔的物理节点名称或 ID 的列表,这些节点名称或 ID 标识潜在的主节点。 列 表中的顺序确定了 Resource Group Manager (RGM) 在故障转移过程中考虑主节点的顺序。

#### **2.** 为根主机和后端进程创建故障转移资源组。

运行 scrgadm(1M) 命令,为针对 *n* 个逻辑主机名配置的后端进程配置 *n* 个故障转移 资源组。

# **scrgadm -a -g** *back-end-resource-group-1* [**-h** *nodelist*] # **scrgadm -a -g** *back-end-resource-group-2* [**-h** *nodelist*]

安装和配置 Sun Cluster HA for BroadVision One-To-One Enterprise **19**

# **scrgadm -a -g** *back-end-resource-group-3* [**-h** *nodelist*] ... # **scrgadm -a -g** *back-end-resource-group-n* [**-h** *nodelist*]

-g *back-end-resource-group* 指定包含后端逻辑主机名和资源的资源组的名称。 您 可以选择后端资源组的名称,但该名称对于群集中的 资源组必须唯一。

### **3.** 检验是否已将您使用的所有逻辑主机名添加到名称服务数据库中。

另外,将您使用的所有逻辑主机名添加到每个群集节点上的 /etc/inet/hosts 文 件中。 这样,如果名称服务关闭,节点仍然可以在其本地主机文件中找到名称至地 址映射。

### **4.** 运行 **scrgadm** 命令以添加您创建的每个资源组可以使用的逻辑主机名。

```
# scrgadm -a -L -g root-host-resource-group -l root-host-logical-hostname-1 [-n netiflist]
# scrgadm -a -L -g back-end-resource-group-1 -l back-end-logical-hostname-1 [-n netiflist]
# scrgadm -a -L -g back-end-resource-group-2 -l back-end-logical-hostname-2 [-n netiflist]
...
# scrgadm -a -L -g back-end-resource-group-n -l back-end-logical-hostname-n [-n netiflist]
```
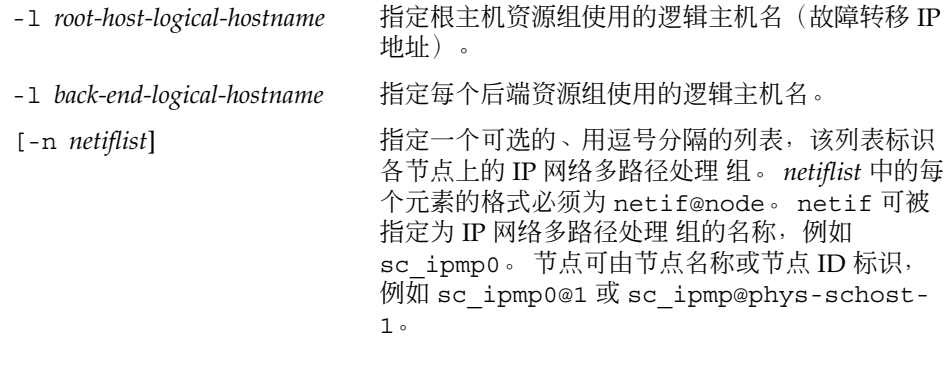

注意 **–** Sun Cluster 目前不支持将适配器名称用作 netif。

#### **5.** 为 **Interaction Manager** 创建可缩放资源组。

# **scrgadm -a -g** *im-resource-group* **-y Maximum\_primaries=***m* **-y Desired\_primaries=***n*

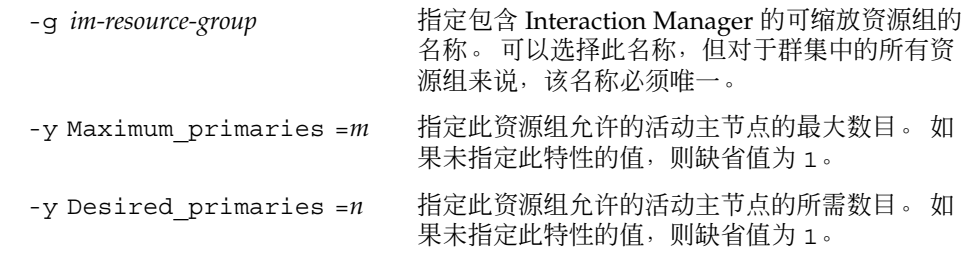

**20** 用于 BroadVision One-To-One Enterprise 的 Sun Cluster 数据服务指南(适用于 Solaris OS) • 2004 年 4 月,修订版 A

**6.** 从一个群集节点上运行 **scswitch(1M)** 命令,以将故障转移资源组转入被管理状态 并使其联机。

# **scswitch -Z -g** *root-host-resource-group* # **scswitch -Z -g** *back-end-resource-group-1* # **scswitch -Z -g** *back-end-resource-group-2* ...

# **scswitch -Z -g** *back-end-resource-group-n*

注意 **–** 您无需将可缩放资源组联机,因为可缩放资源组还未包含资源。 您必须将故障 转移资源组联机,因为如果逻辑主机名资源不可用, BroadVision One-To-One Enterprise 后端进程将无法启动。

- **7.** 检验数据库是否可以访问。 有关详细信息,请参见数据库文档。
- **8.** 确保已配置数据库,以使 **BroadVision One-To-One Enterprise** 后端服务器可以从 任何群集节点访问数据库。 有关详细信息,请参见数据库文档。
- **9.** 以 **BroadVision** 用户身份登录到托管根主机资源组的群集节点。
- **10.** 按照 *BroadVision One-To-One Enterprise Installation and Administration Guide* 中的步 骤运行以下 **BroadVision** 命令。
	- **a.** 将 **BV\_LOCAL\_HOST** 环境变量设置为 *root-host-logical-hostname*。
	- **b.** 根据您使用的 **shell**,将 **bv1to1.conf.sh** 文件或 **bv1to1.conf.csh** 文件作 为源。
	- **c.** 在根主机上运行 **bvconf bootstrap** 命令,以初始化 **BroadVision One-To-One Enterprise** 安装。

注意 **–** 请勿以超级用户身份运行 bvconf 命令。

- % **bvconf bootstrap -r** *root-host-logical-hostname*
	- **d.** 将 **BV\_LOCAL\_HOST** 环境变量设置为 *back-end-logical-hostname* 或 *im-hostname*。
	- **e.** 根据您使用的 **shell**,将 **bv1to1.conf.sh** 文件或 **bv1to1.conf.csh** 文件作 为源。
	- **f.** 确保 **/etc/opt/BVSNsmgr** 目录存在,并具有写权限和执行权限。

**g.** 针对每个后端主机和 **Interaction Manager** 主机,运行 **bvconf execute** 命令, 以配置和启动 **BroadVision One-To-One Enterprise** 进程。

<span id="page-21-0"></span>% **bvconf execute -local -var shared -r** *root-host-logical-hostname*

**11.** 运行 **BroadVision** 命令 **bvconf gateway**,以生成用于 **HTTP** 网关应用程序的网关 配置文件。

此命令用于生成文件并将其写入到 \$BV1TO1\_VAR/etc/ *appName*.cfg 文件。

#### % **bvconf gateway -A** *appName*

- -A appName 指定网关应用程序名称, 该名称在 \$BV1TO1\_VAR/etc/bv1to1.conf 配置文件中定义。 有关详细信 息,请参见 *BroadVision One-To-One Enterprise Installation and Administration Guide*。
- **12.** 将网关应用程序配置文件复制到运行 **HTTP** 实例的每个群集节点上的 **/etc/opt/BVSNsmgr** 目录中。

注意 **–** 请确保复制带有扩展名.cfg 的网关应用程序配置文件。

有关详细信息,请参见 *BroadVision One-To-One Enterprise Installation and Administration Guide*。

#### **13.** 配置并启动 **HTTP** 服务器。

有关详细信息,请参见 HTTP 服务器文档。 另外,有关 HTTP 服务器配置的信息, 请参见 *BroadVision One-To-One Enterprise Installation and Administration Guide*。

- **14.** 从 **BroadVision** 客户机连接到 **BroadVision** 站点,并检验安装。
- **15.** 如果 **BroadVision One-To-One Enterprise** 软件运行正常,请执行以下步骤关闭 **Interaction Manager**、后端进程和根主机进程。
	- **a.** 关闭 **Interaction Manager**。
		- **i.** 将 **BV\_LOCAL\_HOST** 环境变量设置为 *im-hostname*。
		- **ii.** 根据您使用的 **shell**,将 **bv1to1.conf.sh** 文件或 **bv1to1.conf.csh** 文件 作为源。
		- **iii.** 运行以下命令。
			- # **bvconf shutdown -local**
	- **b.** 关闭后端进程。
		- **i.** 将 **BV\_LOCAL\_HOST** 环境变量设置为 *back-end-logical-hostname-n*。
- <span id="page-22-0"></span>**ii.** 根据您使用的 **shell**,将 **bv1to1.conf.sh** 文件或 **bv1to1.conf.csh** 文件 作为源。
- **iii.** 运行以下命令。
	- # **bvconf shutdown -local**
- **c.** 关闭根主机进程。
	- **i.** 将 **BV\_LOCAL\_HOST** 环境变量设置为 *root-host-logical-hostname*。
	- **ii.** 根据您使用的 **shell**,将 **bv1to1.conf.sh** 文件或 **bv1to1.conf.csh** 文件 作为源。

**iii.** 运行以下命令。

# **bvconf shutdown -local**

- **16.** 运行 **scswitch** 命令以将资源组切换到另一个群集节点,例如 *node2*。
	- # **scswitch -z -g** *root-host-resource-group* **-h** *node2* # **scswitch -z -g** *back-end-resource-group-1* **-h** *node2* # **scswitch -z -g** *back-end-resource-group-2* **-h** *node2* ... # **scswitch -z -g** *back-end-resource-group-n* **-h** *node2*
- **17.** 在 *node2* 上重新启动 **BroadVision One-To-One Enterprise** 软件。
- **18.** 从 **BroadVision** 客户机连接到群集,并检验 **BroadVision One-To-One Enterprise** 软件能否正常运行。
- **19.** 对 **BroadVision One-To-One Enterprise** 资源组的所有潜在主节点重[复步骤](#page-21-0) **15** 至步 骤 **18**。

## 从此处可转到何处

检验 BroadVision One-To-One Enterprise 软件、数据库和 HTTP 服务器安装后, 请转 到第 24 页 "安装 [Sun Cluster HA for BroadVision One-To-One Enterprise](#page-23-0) 软件包"。

# <span id="page-23-0"></span>安装 Sun Cluster HA for BroadVision One-To-One Enterprise 软件包

如果未在 Sun Cluster 初始安装期间安装 BroadVision One-To-One Enterprise 软件包, 请执行此过程以安装该软件包。 在要安装 BroadVision One-To-One Enterprise 软件包 的每个群集节点上执行此过程。 必需使用 Sun Java Enterprise System Accessory CD Volume 3 才能完成此过程。

如果要同时安装多个数据服务,请执行《*Sun Cluster* 软件安装指南(适用于 *Solaris OS*)》的"安装软件"中的过程。

请使用以下安装工具之一来安装 BroadVision One-To-One Enterprise 软件包:

- Web Start 程序
- scinstall 公用程序

注意 **–** 在早于 Sun Cluster 3.1 数据服务 10/03 的发行版中未提供 Web Start 程序。

## ▼ 如何使用 Web Start 程序安装 Sun Cluster HA for BroadVision One-To-One Enterprise 软件包

您可以使用命令行界面 (CLI) 或图形用户界面 (GUI) 运行 Web Start 程序。 CLI 和 GUI 中指令的内容和顺序类似。 有关 Web Start 程序的详细信息, 请参见 installer(1M) 手册页。

- **1.** 在要安装 **BroadVision One-To-One Enterprise** 软件包的群集节点上成为超级用 户。
- **2. (**可选的**)** 如果要使用 **GUI** 运行 **Web Start** 程序,请确保已设置 **DISPLAY** 环境变 量。
- **3.** 将 **Sun Java Enterprise System Accessory CD Volume 3** 放入 **CD-ROM** 驱动器。 如果卷管理守护程序 vold( 1M) 正在运行并被配置为管理 CD-ROM 设备, 它将在 /cdrom/cdrom0 目录中自动装载 CD-ROM。
- **4.** 更改到 **CD-ROM** 的 **BroadVision One-To-One Enterprise** 组件目录。 用于 BroadVision One-To-One Enterprise 数据服务的 Web Start 程序位于此目录 中。

```
# cd /cdrom/cdrom0/\
components/SunCluster_HA_BV_3.1
```
**24** 用于 BroadVision One-To-One Enterprise 的 Sun Cluster 数据服务指南(适用于 Solaris OS) • 2004 年 4 月,修订版 A

<span id="page-24-0"></span>**5.** 启动 **Web Start** 程序。

# **./installer**

- **6.** 系统提示时,选择安装类型。
	- 要仅安装 C 语言环境, 请选择"典型"。
	- 要安装其他语言环境, 请选择"定制"。
- **7.** 按照屏幕上的说明在节点上安装 **BroadVision One-To-One Enterprise** 软件包。 完成安装后, Web Start 程序将提供安装摘要。 此摘要使您可以查看 Web Start 程序 在安装期间创建的日志。 这些日志位于 /var/sadm/install/logs 目录中。
- **8.** 退出 **Web Start** 程序。
- **9.** 从 **CD-ROM** 驱动器中取出 **Sun Java Enterprise System Accessory CD Volume 3**。
	- **a.** 为确保没有在使用 **CD-ROM**,请将目录更改为非 **CD-ROM** 中的目录。
	- **b.** 弹出 **CD-ROM**。
		- # **eject cdrom**

### 从此处可转到何处

完成 Sun Cluster HA for BroadVision One-To-One Enterprise 软件包安装后,请转到 第 28 页 "如何注册和配置 [Sun Cluster HA for BroadVision One-To-One Enterprise"](#page-27-0)。

- ▼ 如何通过使用 scinstall 公用程序安装 Sun Cluster HA for BroadVision One-To-One Enterprise 软件包
	- **1.** 将 **Sun Java Enterprise System Accessory CD Volume 3** 放入 **CD-ROM** 驱动器。
	- **2.** 运行 **scinstall** 公用程序(不使用任何选项)。 此步骤将以交互模式启动 scinstall 公用程序。
	- **3.** 选择菜单选项**"**将新数据服务的支持添加到此群集节点**"**。 scinstall 公用程序将提示您输入其他信息。
	- **4.** 提供 **Sun Java Enterprise System Accessory CD Volume 3** 的路径。 公用程序将此 CD 称为"数据服务 CD"。
	- **5.** 指定要安装的数据服务。

<span id="page-25-0"></span>scinstall 公用程序将列出您选定的数据服务,并要求您确认选择。

- **6.** 退出 **scinstall** 公用程序。
- **7.** 从驱动器中取出 **CD**。

### 从此处可转到何处

完成 Sun Cluster HA for BroadVision One-To-One Enterprise 软件包安装后, 请转到 第 28 页 "如何注册和配置 [Sun Cluster HA for BroadVision One-To-One Enterprise"](#page-27-0)。

# 注册和配置 Sun Cluster HA for BroadVision One-To-One Enterprise

本节包含配置 Sun Cluster HA for BroadVision One-To-One Enterprise 所需的过程。

## Sun Cluster HA for BroadVision One-To-One Enterprise 的扩展特性

使[用表](#page-26-0) 4 中的扩展特性创建资源。 创建资源时,使用命令行 scrgadm -x parameter=value 来配置扩展特性。 如果已经创建了资源,请使用《用于 *Solaris OS* 的 *Sun Cluster* 数据服务规划和管理指南》的"管理数据服务资源"中的过程来配置扩展特 性。 您可以动态地更新某些扩展特性。 但是,只能在创建或禁用资源时更新其他扩展 特性。 "可调"项表示何时可以更新各个特性。 有关所有 Sun Cluster 特性的详细信息, 请参见《用于 *Solaris OS* 的 *Sun Cluster* 数据服务规划和管理指南》中的"标准特性"。

| 特性类别                                            | 特性名称                   | 说明                                                                                                    |
|-------------------------------------------------|------------------------|----------------------------------------------------------------------------------------------------|
| <b>BroadVision One-To-</b><br>One Enterprise 配置 | <b>BVUSER</b>          | BroadVision 用户<br>UNIX ID。请使用您<br>首选的用户名替换<br>bvuser <sub>o</sub>                                                                                                    |
|                                                 |                        | 缺省值: 无                                                                                                    |
|                                                 |                        | 可调:创建时                                                                                                    |
|                                                 | BV1TO1 VAR             | 设置为 bouser 的环境变<br>量。                                                                                                    |
|                                                 |                        | 缺省值: 无                                                                                                    |
|                                                 |                        | 可调:创建时                                                                                                    |
| 探测                                              | Monitor retry interval | Resource Group<br>Manager (RGM) 对故<br>障监视器故障进行计数<br>的时间(以分钟为单<br>位)。故障监视器失<br>败的次数可以超出扩展<br>特性<br>Monitor_retry_count<br>指定的值。如果失败<br>次数超出了在<br>Monitor_retry_interval<br>指定的时间段内的<br>Monitor_retry_count<br>的值,则进程监视器工<br>具 (PMF) 不会重新启<br>动故障监视器。 |
|                                                 |                        | 缺省值: 2                                                                                                    |
|                                                 |                        | 可调:随时                                                                                                    |
|                                                 | Monitor_retry_count    | 对于故障监视器, Sun<br>Cluster 软件允许 PMF<br>重新启动的次数。                                                                                                    |
|                                                 |                        | 缺省值: 4                                                                                                    |
|                                                 |                        | 可调:随时                                                                                                    |
|                                                 | Probe timeout          | 探测时使用的超时值<br>(以秒为单位)。                                                                                                    |
|                                                 |                        | 缺省值: 180                                                                                                    |
|                                                 |                        | 可调:随时                                                                                                    |

<span id="page-26-0"></span>表 **4** Sun Cluster HA for BroadVision One-To-One Enterprise 的扩展特性

安装和配置 Sun Cluster HA for BroadVision One-To-One Enterprise **27**

| 特性类别 | 特性名称              | 说明                                                                                                    |
|------|-------------------|----------------------------------------------------------------------------------------------------|
| 守护程序 | START ORB SERVERS | 键入布尔值。 缺省情<br>况下,数据服务将启动<br>orbix 守护程序和资<br>源中的所有<br>BroadVision 守护程<br>序。 orbix 守护程序<br>将在需要时启动<br>orbix 服务器。 如果<br>希望数据服务启动<br>orbix 服务器,请将<br>此特性设置为 TRUE。 |
|      |                   | 缺省值: FALSE                                                                                                    |
|      |                   | 可调 :随时                                                                                                    |

<span id="page-27-0"></span>表 **4** Sun Cluster HA for BroadVision One-To-One Enterprise 的扩展特性 *(*续*)*

## ▼ 如何注册和配置 Sun Cluster HA for BroadVision One-To-One Enterprise

使用此过程注册和配置 Sun Cluster HA for BroadVision One-To-One Enterprise。

注意 - 在启动 Sun Cluster HA for BroadVision One-To-One Enterprise 之前, 请检验您 的数据库是否可以访问。

**1.** 关闭所有 **BroadVision One-To-One Enterprise** 服务器,包括根主机、后端和 **Interaction Manager** 服务器。

注意 **–** 请在测试 BroadVision One-To-One Enterprise 安装之后执行此步骤。

- **2.** 运行 **ps(1)** 命令,以检验在所有群集节点上已停止所有 **BroadVision One-To-One Enterprise** 进程和 **orbix** 守护程序 **(orbixd)**。
- **3.** 在一个群集节点上成为超级用户。
- **4.** 运行 **scrgadm** 命令,为 **Sun Cluster HA for BroadVision One-To-One Enterprise** 注册资源类型。
- # **scrgadm -a -t SUNW.bv**

-a 为数据服务添加资源类型。 -t SUNW.bv 指定为数据服务预定义的资源类型名称。

**28** 用于 BroadVision One-To-One Enterprise 的 Sun Cluster 数据服务指南(适用于 Solaris OS) • 2004 年 4 月,修订版

A

- **5.** 运行 **scrgadm** 命令,以创建根主机、后端和 **Interaction Manager** 资源。
	- **a.** 在您于第 **19** 页 **"**如何配置和检验 **[BroadVision One-To-One Enterprise](#page-18-0)** 软件、数 据库和 **HTTP** [服务器安装](#page-18-0)**"**[的步骤](#page-18-0) **2** 中创建的故障切换资源组中创建根主机和后 端资源。

注意 **–** *bvuser* 和 BV1TO1\_VAR 对于所有资源来说应该是相同的。

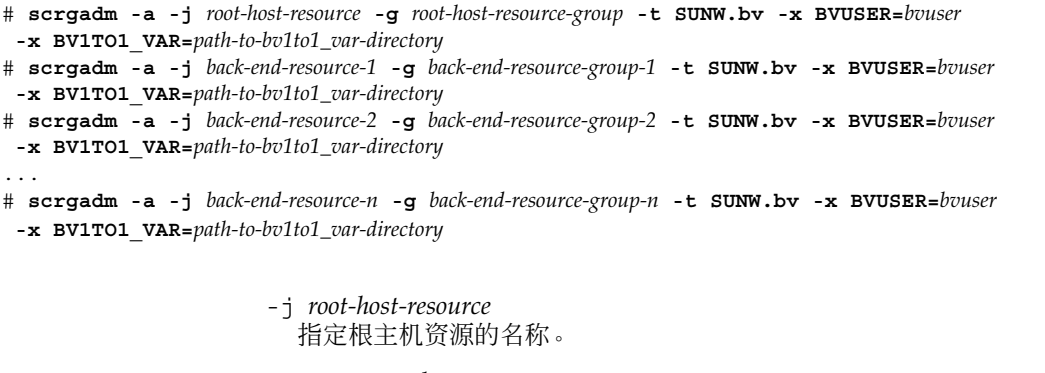

- -x BVUSER= *bvuser* 指定您的 BroadVision 的用户名。
- -x BV1TO1\_VAR= *path-to-bv1to1\_var-directory* 指定 \$BV1TO1\_VAR 目录的路径。
- -j *back-end-resource-n* 指定后端资源的名称。
- **b.** 在可缩放资源组中创建 **Interaction Manager** 资源。

注意 **–** *bvuser* 和 BV1TO1\_VAR 对于所有资源来说应该是相同的。

# **scrgadm -a -j** *im-resource* **-g** *im-resource-group* **-t SUNW.bv -x BVUSER=***bvuser* **/** -x BV1TO1\_VAR=*path-to-bv1to1\_var-directory*

-j *im-resource* 指定 Interaction Manager 资源的名称。

#### **6.** 运行 **scswitch** 命令以启用目前包括 **BroadVision One-To-One Enterprise** 资源的 资源组并使其联机。

- # **scswitch -Z -g** *root-host-resource-group*
- # **scswitch -Z -g** *back-end-resource-group-1*
- # **scswitch -Z -g** *back-end-resource-group-2* ...
- # **scswitch -Z -g** *back-end-resource-group-n*
- # **scswitch -Z -g** *im-resource-group*

<span id="page-29-0"></span>▼ 如何检验 Sun Cluster HA for BroadVision One-To-One Enterprise 的安装和配置

使用此过程检验是否正确安装和配置了 Sun Cluster HA for BroadVision One-To-One Enterprise。

- **1.** 从 **Web** 浏览器登录到使用 **BroadVision One-To-One Enterprise** 软件配置的应用程 序。
- **2.** 登录到托管根主机资源组的节点。
- **3.** 成为 **BroadVision** 用户。
- **4.** 关闭根主机进程。
	- **a.** 将 **BV\_LOCAL\_HOST** 环境变量设置为 *root-host-logical-hostname*。
	- **b.** 根据您使用的 **shell**,将 **bv1to1.conf.sh** 文件或 **bv1to1.conf.csh** 文件作 为源。
	- **c.** 运行以下 **BroadVision** 命令。

```
# bvconf shutdown -local
```
注意 **–** Sun Cluster HA for BroadVision One-To-One Enterprise 故障监视器将重新启 动根主机。

- **5.** 确保 **Web** 浏览器与 **BroadVision One-To-One Enterprise** 的连接仍处于活动状态。
- **6.** 运行 **scswitch** 命令以将根主机资源组切换到另一个群集节点,例如 *node2*。
	- # **scswitch -z -g** *root-host-resource-group* **-h** *node2*
- **7.** 确保 **Web** 浏览器与 **BroadVision One-To-One Enterprise** 的连接仍处于活动状态。
- **8.** 对每个后端资源组重复步骤 **2** 到步骤 **7**。

### 从此处可转到何处

您已完成了 Sun Cluster HA for BroadVision One-To-One Enterprise 的安装和配置。 有关补充信息,请参见以下各节。

- 第 32 页 "示例 安装、配置和管理 [Sun Cluster HA for BroadVision One-To-One](#page-31-0) [Enterprise"](#page-31-0)
- 第 26 页 ["Sun Cluster HA for BroadVision One-To-One Enterprise](#page-25-0) 的扩展特性"
- <span id="page-30-0"></span>■ 第42页 ["Sun Cluster HA for BroadVision One-To-One Enterprise](#page-41-0) 故障监视器的操 [作](#page-41-0)"
- 第 43 页 ["BroadVision One-To-One Enterprise](#page-42-0) 功能性"

## ▼ 如何将 Command Center 连接到 BroadVision One-To-One Enterprise 服务器

使用此过程将 Command Center 连接到群集上配置的 BroadVision One-To-One Enterprise 服务器。 此过程提供了两个选项,可用于将 Command Center 连接到 BroadVision One-To-One Enterprise 服务器。

- **1.** 您选择哪个选项?
	- 强制动态控制中心 (DCC) 使用 POOP 而不是 IIOP 如果是,请继续执行步骤 2
	- 设置 IT LOCAL ADDR LIST 特性, 以包括所有群集节点和逻辑主机名的 IP 地 址。

如果否,请跳到步骤 3

- **2.** 强制动态控制中心 **(DCC)** 使用 **POOP** 而不是 **IIOP**。 要执行此操作,请将 **My Computer/HKEY\_CURRENT\_USER/Software/BroadVision/Dynamic Control Center/4.2/Options/Use IIOP Windows** 注册项的值设置为 **0**。
- **3.** 设置 **IT\_LOCAL\_ADDR\_LIST** 特性,以包括要运行 **orbix** 守护程序的所有群集节点 和逻辑主机名的 **IP** 地址。

### 实例 - 将 Command Center 连接到 Sun Cluster HA for BroadVision One-To-One Enterprise

此例使用以下要添加到 bv1to1.conf 文件的 IP 地址示例。

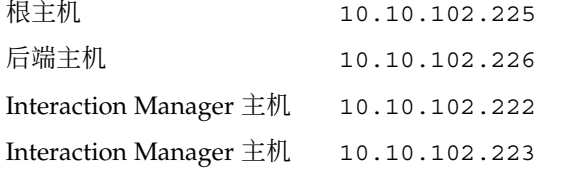

基于以上 IP 地址示例, 将以下行添加到 bv1to1.conf 文件中 IT\_DAEMON\_PORT 特性 之前、全局 export 部分之后。

IT\_LOCAL\_ADDR\_LIST = "127.0.0.1" + "10.10.102.222" + "10.10.102.223" + "10.10.102.225"

```
+ "10.10.102.226"
;
```
<span id="page-31-0"></span>注意 **–** DCC 无法从故障切换中恢复。 有关详细信息,请与 BroadVision One-To-One Enterprise 支持联系。

# 示例 – 安装、配置和管理 Sun Cluster HA for BroadVision One-To-One Enterprise

第 33 页 "示例一 – [安装和配置](#page-32-0)"和第 33 页 "示例二 – [管理命令](#page-32-0)"说明了如何安装、配置和 管理 Sun Cluster HA for BroadVision One-To-One Enterprise。 下表列出了群集信息和 BroadVision One-To-One Enterprise 配置信息。 此信息适用于以下两个示例。

### 表 **5** 示例 – 群集信息

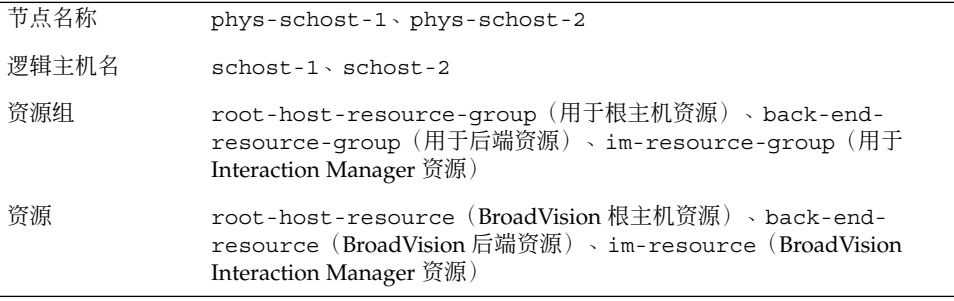

#### 表 **6** 示例 – BroadVision 配置信息

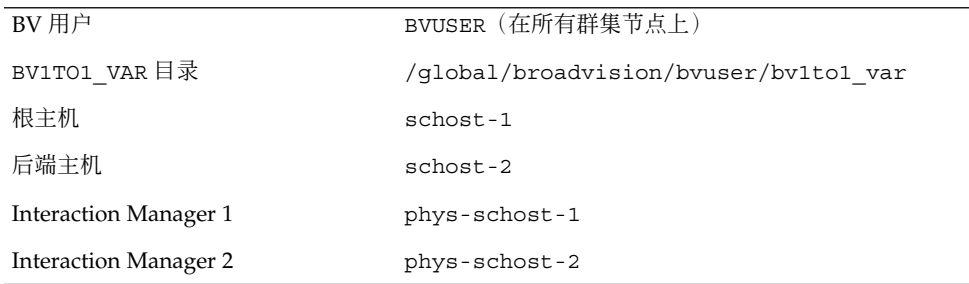

32 用于 BroadVision One-To-One Enterprise 的 Sun Cluster 数据服务指南 ( 适用于 Solaris OS ) • 2004 年 4 月, 修订版

## 示例一 – 安装和配置

此例说明了如何安装和配置数据服务。

<span id="page-32-0"></span>(注册 *BroadVision* 资源类型。)phys-schost-1:> **scrgadm -a -t SUNW.bv**

#### (为后端和根主机进程创建故障转移资源组。)

phys-schost-1:> **scrgadm -a -g root-host-resource-group** phys-schost-1:> **scrgadm -a -g back-end-resource-group**

(为 *Interaction Manager* 进程创建可缩放资源组。) phys-schost-1:> **scrgadm -a -g im-resource-group -y Maximum\_primaries=2 / -y Desired\_primaries=2**

#### (将逻辑主机名添加到故障转移资源组。)

phys-schost-1:> **scrgadm -a -L -g root-host-resource-group -l schost-1** phys-schost-1:> **scrgadm -a -L -g back-end-resource-group -l schost-2**

#### (创建根主机、后端和 *Interaction Manager* 资源。)

phys-schost-1:> **scrgadm -a -j root-host-resource -g root-host-resource-group / -t SUNW.bv -x BVUSER=bvuser -x BV1TO1\_VAR=/global/broadvision/bvuser/bt1to1\_var** phys-schost-1:> **scrgadm -a -j back-end-resource -g back-end-resource-group / -t SUNW.bv -x BVUSER=bvuser -x BV1TO1\_VAR=/global/broadvision/bvuser/bt1to1\_var** phys-schost-1:> **scrgadm -a -j im-resource -g im-resource-group -t SUNW.bv / -x BVUSER=bvuser -x BV1TO1\_VAR=/global/broadvision/bvuser/bt1to1\_var**

#### (将所有资源组联机。)

phys-schost-1:> **scswitch -Z -g root-host-resource-group** phys-schost-1:> **scswitch -Z -g back-end-resource-group** phys-schost-1:> **scswitch -Z -g im-resource-group**

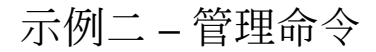

#### 此例列出了您可能要运行的某些常用管理命令。

(检查资源组的状态。)

phys-schost-1:> **scstat -g**

(注意:所有 *BroadVision Interaction Manager 1*、根主机和后端进程均应在 *phys-schost-1* 上运行。 *Interaction Manager 2* 进程必须在 *phys-schost-2*上运行。)

#### (测试故障转移。将根主机资源组和后端资源组切换到另一个节点。)

phys-schost-1:> **scswitch -z -g root-host-resource-group -h phys-schost-2** phys-schost-1:> **scswitch -z -g back-end-resource-group -h phys-schost-2**

(注意:所有 *BroadVision* 根主机和后端进程现在都应在 *phys-schost-2* 上运行。)

(因为将最大和所需的主节点设置为 2, 因此 Interaction Manager 在两个群集节点上运行。 关闭在 *phys-schost-2* 上运行的 *Interaction Manager 2*。) phys-schost-1:> **scswitch -z -g im-resource-group -h phys-schost-1**

(关闭所有资源组。)

安装和配置 Sun Cluster HA for BroadVision One-To-One Enterprise **33**

```
phys-schost-1:> scswitch -F -g root-host-resource-group
phys-schost-1:> scswitch -F -g back-end-resource-group
phys-schost-1:> scswitch -F -g im-resource-group
(删除和禁用所有 BroadVision 资源和资源组。)
phys-schost-1:> scswitch -n -j root-host-resource
phys-schost-1:> scswitch -n -j back-end-resource
phys-schost-1:> scswitch -n -j im-resource
phys-schost-1:> scswitch -n -j schost-1
phys-schost-1:> scswitch -n -j schost-2
phys-schost-1:> scrgadm -r -j root-host-resource
phys-schost-1:> scrgadm -r -j back-end-resource
phys-schost-1:> scrgadm -r -j im-resource
phys-schost-1:> scrgadm -r -j schost-1
phys-schost-1:> scrgadm -r -j schost-2
phys-schost-1:> scrgadm -r -j root-host-resource-group
phys-schost-1:> scrgadm -r -j back-end-resource-group
phys-schost-1:> scrgadm -r -j im-resource-group
```
#### (删除资源类型。)

phys-schost-1:> **scrgadm -r -t SUNW.bv**

# 替代配置

根据每个后端资源所需的管理灵活性和粒度,可以仅设置一个故障转移资源组使用 *n* 个 逻辑主机名并包含所有后端和根主机资源。

注意 **–** 有关此替代配置的说明,请参见第 14 页 "替代配置: 用于 [BroadVision One-To-](#page-13-0)One Enterprise [后端和根主机服务器的具有一个资源组的群集](#page-13-0)"。

要设置此替代配置,请执行以下过程。

- 第 35 页 "替代配置: 如何配置和检验 [BroadVision One-To-One Enterprise](#page-34-0)、数据库 和 HTTP [服务器安装](#page-34-0)"
- 第 38 页 "替代配置: 如何安装 [Sun Cluster HA for BroadVision One-To-One](#page-37-0) [Enterprise](#page-37-0) 软件包"
- 第 39 页 "替代配置: 如何注册和配置 [Sun Cluster HA for BroadVision One-To-One](#page-38-0) [Enterprise"](#page-38-0)
- 第 41 页 "替代配置: 如何检验 [Sun Cluster HA for BroadVision One-To-One](#page-40-0) [Enterprise](#page-40-0) 的安装 "

<span id="page-34-0"></span>注意 **–** 使用以上过程,您可以设置两个资源组。 一个故障转移资源组,它包含根主机 和后端资源。 一个可缩放资源组,它包含 Interaction Manager 资源。 在替代配置 过程中,包含根主机和后端资源的故障转移资源组用 *failover-resource-group* 表示。

## ▼ 替代配置: 如何配置和检验 BroadVision One-To-One Enterprise、数据库和 HTTP 服务器安装

执行此过程可以测试后端主机和根主机能够以故障转移配置运行的所有节点上后端进程 的开始和停止。 或者,执行此过程测试在群集中配置的 BroadVision One-To-One Enterprise Interaction Manager。

### **1.** 创建故障转移资源组,以包含 **BroadVision One-To-One Enterprise** 后端和根主机 资源。

# **scrgadm -a -g** *failover-resource-group* [**-h** *nodelist*]

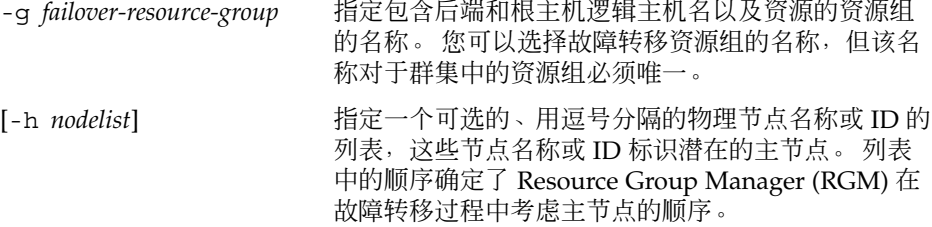

#### **2.** 检验是否已将您使用的所有逻辑主机名添加到名称服务数据库中。

另外,将您使用的所有逻辑主机名添加到每个群集节点上的 /etc/inet/hosts 文 件中。这样,如果名称服务关闭,节点仍然可以在其本地主机文件中找到名称至地 址映射。

**3.** 运行 **scrgadm(1M)** 命令,以添加故障转移资源组要使用的逻辑主机名。

器。

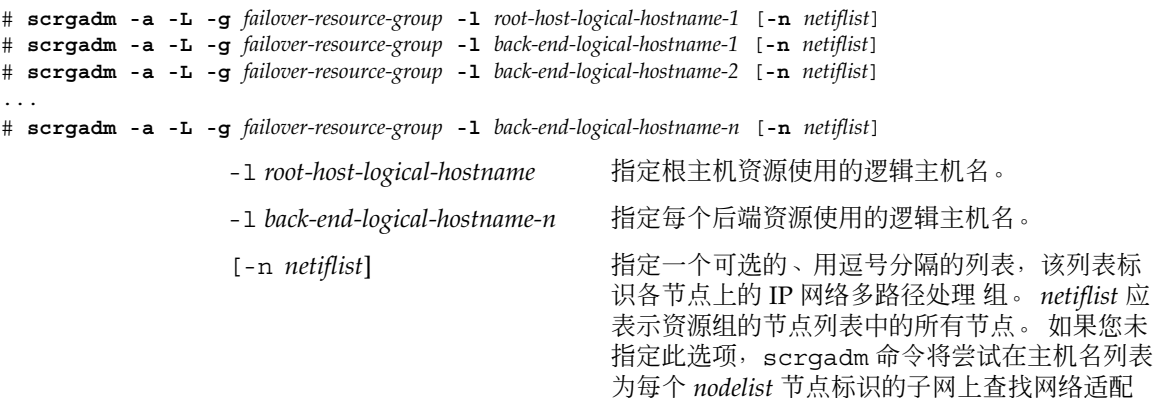

安装和配置 Sun Cluster HA for BroadVision One-To-One Enterprise **35**

### **4.** 为 **Interaction Manager** 创建可缩放资源组。

#### <span id="page-35-0"></span># **scrgadm -a -g** *im-resource-group* **-y Maximum\_primaries=***n* **-y Desired\_primaries=***n*

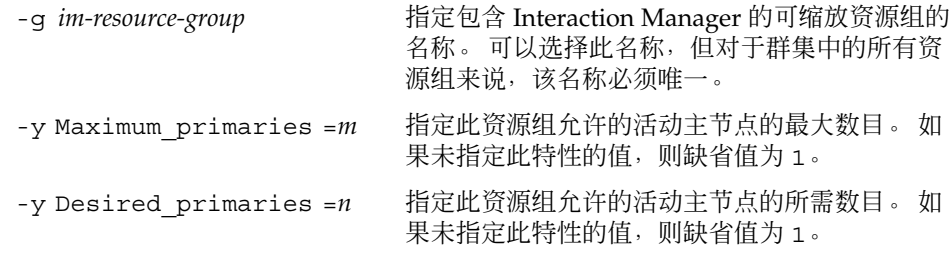

#### **5.** 从一个群集节点上运行 **scswitch(1M)** 命令,以将故障转移资源组转入被管理状态 并使其联机。

# **scswitch -Z -g** *failover-resource-group*

注意 **–** 您无需将可缩放资源组联机,因为可缩放资源组还未包含资源。 您必须将故障 转移资源组联机,因为如果逻辑主机名资源不可用, BroadVision One-To-One Enterprise 后端进程将无法启动。

- **6.** 检验数据库是否可以访问。 有关详细信息,请参见数据库文档。
- **7.** 确保已配置数据库,以使 **BroadVision One-To-One Enterprise** 后端服务器可以从 任何群集节点访问数据库。

有关详细信息,请参见数据库文档。

- **8.** 以 **BroadVision** 用户身份登录到托管故障转移资源组的群集节点。
- **9.** 按照 *BroadVision One-To-One Enterprise Installation and Administration Guide* 中的步 骤运行以下 **BroadVision** 命令。
	- **a.** 将 **BV\_LOCAL\_HOST** 环境变量设置为 *root-host-logical-hostname*。
	- **b.** 根据您使用的 **shell**,将 **bv1to1.conf.sh** 文件或 **bv1to1.conf.csh** 文件作 为源。
	- **c.** 在根主机上运行 **bvconf bootstrap** 命令,以初始化 **BroadVision One-To-One Enterprise** 安装。

注意 **–** 请勿以超级用户身份运行 bvconf 命令。

% **bvconf bootstrap -r** *root-host-logical-hostname*

36 用于 BroadVision One-To-One Enterprise 的 Sun Cluster 数据服务指南 (适用于 Solaris OS) • 2004 年 4 月, 修订版 A

- **d.** 将 **BV\_LOCAL\_HOST** 环境变量设置为 *back-end-logical-hostname* 或 *im-hostname*。
- **e.** 根据您使用的 **shell**,将 **bv1to1.conf.sh** 文件或 **bv1to1.conf.csh** 文件作 为源。
- **f.** 针对每个后端主机和 **Interaction Manager** 主机,运行 **bvconf execute** 命令, 以配置和启动 **BroadVision One-To-One Enterprise** 安装。
- % **bvconf execute -local -var shared -r** *root-host-logical-hostname*
	- **10.** 运行 **BroadVision** 命令 **bvconf gateway**,以生成用于 **HTTP** 网关应用程序的网关 配置文件。

此命令用于生成文件并将其写入到 \$BV1TO1\_VAR/etc/ *appName*.cfg 文件。

% **bvconf gateway -A** *appName*

-A appName 指定网关应用程序名称,该名称在 \$BV1TO1\_VAR/etc/bv1to1.conf 配置文件中定义。 有关详细信 息,请参见 *BroadVision One-To-One Enterprise Installation and Administration Guide*。

### **11.** 将网关应用程序配置文件复制到运行 **HTTP** 实例的每个群集节点上的 **/etc/opt/BVSNsmgr** 目录中。

注意 **–** 请确保复制带有扩展名.cfg 的网关应用程序配置文件。

有关详细信息,请参见*BroadVision One-To-One Enterprise Installation and Administration Guide* 。

#### **12.** 配置并启动 **HTTP** 服务器。

有关详细信息,请参见 HTTP 服务器文档。 另外,有关 HTTP 服务器配置的信息, 请参见 *BroadVision One-To-One Enterprise Installation and Administration Guide*。

- **13.** 从 **BroadVision** 客户机连接到 **BroadVision** 站点,并检验安装。
- **14.** 如果 **BroadVision One-To-One Enterprise** 软件运行正常,请执行以下步骤关闭 **Interaction Manager**、后端进程和根主机进程。
	- **a.** 关闭 **Interaction Manager**。
		- **i.** 将 **BV\_LOCAL\_HOST** 环境变量设置为 *im-hostname*。
		- **ii.** 根据您使用的 **shell**,将 **bv1to1.conf.sh** 文件或 **bv1to1.conf.csh** 文件 作为源。
		- **iii.** 运行以下命令。
			- # **bvconf shutdown -local**

安装和配置 Sun Cluster HA for BroadVision One-To-One Enterprise **37**

- <span id="page-37-0"></span>**b.** 关闭后端进程。
	- **i.** 将 **BV\_LOCAL\_HOST** 环境变量设置为 *back-end-logical-hostname-n*。
	- **ii.** 根据您使用的 **shell**,将 **bv1to1.conf.sh** 文件或 **bv1to1.conf.csh** 文件 作为源。
	- **iii.** 运行以下命令。
		- # **bvconf shutdown -local**
- **c.** 关闭根主机进程。
	- **i.** 将 **BV\_LOCAL\_HOST** 环境变量设置为 *root-host-logical-hostname*。
	- **ii.** 根据您使用的 **shell**,将 **bv1to1.conf.sh** 文件或 **bv1to1.conf.csh** 文件 作为源。
	- **iii.** 运行以下命令。

# **bvconf shutdown -local**

**15.** 运行 **scswitch** 命令以将故障转移资源组切换到另一个群集节点,例如 *node2*。

# **scswitch -z -g** *failover-resource-group* **-h** *node2*

- **16.** 重新启动 **BroadVision One-To-One Enterprise** 软件。
- **17.** 从 **BroadVision** 客户机连接到群集,并检验 **BroadVision One-To-One Enterprise** 软件能否正常运行。
- **18.** 对 **BroadVision One-To-One Enterprise** 资源组的所有潜在主节点重[复步骤](#page-21-0) **15** [至步](#page-22-0) [骤](#page-22-0) **18**。

## ▼ 替代配置: 如何安装 Sun Cluster HA for BroadVision One-To-One Enterprise 软件包

使用此过程可以安装 Sun Cluster HA for BroadVision One-To-One Enterprise 软件包。 必需使用 Sun Java Enterprise System Accessory CD Volume 3 才能执行此过程。 此过 程假设您在 Sun Cluster 初始安装中未安装数据服务软件包。 如果您将 Sun Cluster HA for BroadVision One-To-One Enterprise 软件包作为 Sun Cluster 初始安装的一部分进行 了安装,请前进到第 39 页 "[替代配置: 如何注册和配置](#page-38-0) Sun Cluster HA for [BroadVision One-To-One Enterprise"](#page-38-0)以安装和配置 Sun Cluster HA for BroadVision One-To-One Enterprise。 否则, 使用此过程安装 Sun Cluster HA for BroadVision One-To-One Enterprise 软件包。 在可以运行 Sun Cluster HA for BroadVision One-To-One Enterprise 的所有节点上执行此过程。

- **1.** 将 **Sun Java Enterprise System Accessory CD Volume 3** 放入 **CD-ROM** 驱动器。
- 38 用于 BroadVision One-To-One Enterprise 的 Sun Cluster 数据服务指南 ( 适用于 Solaris OS ) 2004 年 4 月, 修订版 A
- <span id="page-38-0"></span>**2.** 运行 **scinstall** 公用程序(不使用任何选项)。 此步骤将以交互模式启动 scinstall 公用程序。
- **3.** 选择菜单选项**"**将新数据服务的支持添加到此群集节点**"**。 scinstall 公用程序将提示您输入其他信息。
- **4.** 提供 **Sun Java Enterprise System Accessory CD Volume 3** 的路径。 公用程序将此 CD 称为"数据服务 CD"。
- **5.** 指定要安装的数据服务。 scinstall 公用程序将列出您选定的数据服务,并要求您确认选择。
- **6.** 退出 **scinstall** 公用程序。
- **7.** 从驱动器中取出 **CD**。
- ▼ 替代配置: 如何注册和配置 Sun Cluster HA for BroadVision One-To-One Enterprise

要注册和配置 Sun Cluster HA for BroadVision One-To-One Enterprise,请执行以下步 骤。

注意 - 在启动 Sun Cluster HA for BroadVision One-To-One Enterprise 之前, 请检验您 的数据库是否可以访问。

**1.** 关闭所有 **BroadVision One-To-One Enterprise** 服务器,包括根主机、后端和 **Interaction Manager** 服务器。

注意 **–** 请在测试 BroadVision One-To-One Enterprise 安装之后执行此步骤。

- **2.** 运行 **ps(1)** 命令,以检验在所有群集节点上已停止所有 **BroadVision One-To-One Enterprise** 进程和 **orbix** 守护程序 **(orbixd)**。
- **3.** 在一个群集节点上成为超级用户。
- **4.** 运行 **scrgadm** 命令,为 **Sun Cluster HA for BroadVision One-To-One Enterprise** 注册资源类型。

# **scrgadm -a -t SUNW.bv**

-a 为数据服务添加资源类型。

安装和配置 Sun Cluster HA for BroadVision One-To-One Enterprise **39**

-t SUNW.bv 指定为数据服务预定义的资源类型名称。

- **5.** 运行 **scrgadm** 命令,以创建根主机、后端和 **Interaction Manager** 资源。
	- **a.** 设置每个资源的 **Network\_resources\_used** 特性,以指向相应的逻辑主机 名。 如果您在一个资源组中创建了两个或多个后端资源,并且您未设置 Network resources used 特性, 则验证方法将失败。

# **scrgadm -a -j** *root-host-resource* **-g** *failover-resource-group* **-t SUNW.bv -y Network\_resources\_used=***root-host-logical-hostname* **-x BVUSER=***bvuser* **-x BV1TO1\_VAR=***path-to-bv1to1\_var-directory* # **scrgadm -a -j** *back-end-resource-1* **-g** *failover-resource-group* **-t SUNW.bv -y Network\_resources\_used=***back-end-logical-hostname-1* **-x BVUSER=***bvuser* **-x BV1TO1\_VAR=***path-to-bv1to1\_var-directory* ... # **scrgadm -a -j** *back-end-resource-n* **-g** *failover-resource-group* **-t SUNW.bv -y Network\_resources\_used=***back-end-logical-hostname-n* **-x BVUSER=***bvuser* **-x BV1TO1\_VAR=***path-to-bv1to1\_var-directory* -j *root-host-resource* 指定根主机资源的名称。 -x BVUSER= *bvuser* 指定您的 BroadVision 的用户名。 -x BV1TO1\_VAR= *path-to-bv1to1\_var-directory* 指定 \$BV1TO1\_VAR 目录的路径。 -j *back-end-resource-n* 指定后端资源的名称。 注意 **–** 您应该已经创建了在故障转移资源组的 Network\_resource\_used 特性 中定义的所有逻辑主机名(请参见第 35 页 "[替代配置: 如何配置和检验](#page-34-0) [BroadVision One-To-One Enterprise](#page-34-0)、数据库和 HTTP 服务器安装"过程[的步](#page-34-0)

- [骤](#page-34-0) 3)。
- **b.** 在第 **35** 页 **"**替代配置: 如何配置和检验 **[BroadVision One-To-One Enterprise](#page-34-0)**、 数据库和 **HTTP** [服务器安装](#page-34-0)**"**过程[的步骤](#page-35-0) **4** 中创建的可缩放资源组中创建 **Interaction Manager** 资源。

# **scrgadm -a -j** *im-resource* **-g** *im-resource-group* **-t SUNW.bv**

**-x BVUSER=***bvuser* **-x BV1TO1\_VAR=***path-to-bv1to1\_var-directory*

- -j *im-resource* 指定 Interaction Manager 资源的名称。
- **6.** 运行 **scswitch** 命令以启用目前包括 **BroadVision One-To-One Enterprise** 后端和 根主机资源的资源组。

**40** 用于 BroadVision One-To-One Enterprise 的 Sun Cluster 数据服务指南(适用于 Solaris OS) • 2004 年 4 月,修订版 A

```
# scswitch -Z -g failover-resource-group
# scswitch -Z -g im-resource-group
```
## ▼ 替代配置: 如何检验 Sun Cluster HA for BroadVision One-To-One Enterprise 的安装

执行以下步骤可以检验 Sun Cluster HA for BroadVision One-To-One Enterprise 的安 装。

- **1.** 从 **Web** 浏览器登录到使用 **BroadVision One-To-One Enterprise** 软件配置的应用程 序。
- **2.** 登录到托管故障转移资源组的节点。
- **3.** 成为 **BroadVision** 用户。
- **4.** 关闭根主机进程。
	- **a.** 将 **BV\_LOCAL\_HOST** 环境变量设置为 *root-host-logical-hostname*。
	- **b.** 根据您使用的 **shell**,将 **bv1to1.conf.sh** 文件或 **bv1to1.conf.csh** 文件作 为源。
	- **c.** 运行以下 **BroadVision** 命令。
		- # **bvconf shutdown -local**

注意 **–** Sun Cluster HA for BroadVision One-To-One Enterprise 故障监视器将重新启 动根主机。

- **5.** 确保 **Web** 浏览器与 **BroadVision One-To-One Enterprise** 的连接仍处于活动状态。
- **6.** 运行 **scswitch** 命令以将故障转移资源组切换到另一个群集节点,例如 *node2*。

# **scswitch -z -g** *failover-resource-group* **-h** *node2*

**7.** 确保 **Web** 浏览器与 **BroadVision One-To-One Enterprise** 的连接仍处于活动状态。

# <span id="page-41-0"></span>Sun Cluster HA for BroadVision One-To-One Enterprise 故障监视器的操作

Sun Cluster HA for BroadVision One-To-One Enterprise 故障监视器可以检查 BroadVision One-To-One Enterprise 后端和 Interaction Manager 进程的运行状况。 BroadVision One-To-One Enterprise 进程的健康状况将影响 BroadVision One-To-One Enterprise 资源的故障历史记录,故障历史记录转而又推动故障监视器的操作。 对于每 个 BroadVision One-To-One Enterprise 资源,故障监视器操作包括"无操作"、"重新启 动"和"故障切换"。

## Interaction Manager 故障监视

对于 Interaction Manager 资源, 仅在满足以下两个条件时才进行故障转移。

- 主节点的所需数目小于主节点的最大数目。
- 其中一个节点不可用。

故障转移之后,如果以下两个条件均具备,故障监视器将不重新启动任何群集节点上的 资源。

- Interaction Manager 资源组的主节点的最大数目与所需数目相同。
- 故障监视器重新启动 Interaction Manager 资源的次数已经达到 Retry\_count 特性 指定的次数。

## Sun Cluster HA for BroadVision One-To-One Enterprise 故障探测

每个 BroadVision One-To-One Enterprise 资源(根主机、后端主机和 Interaction Manager 主机)的故障监视器可监视以下进程。

■ orbix 守护程序 (orbixd), 它为所有 BroadVision One-To-One Enterprise 资源 所公用 **–** 探测将使用 ps(1) 命令以确保 orbixd 运行正常。 如果 orbixd 运行不正 常, 探测会将其视为完全失败, Resource Group Manager (RGM) 将重新启动 orbix 守护程序。

orbix 守护程序启动时具有检查点功能。 因此,前一个 orbixd 实例启动的 BroadVision One-To-One Enterprise 服务器将继续在新的 orbixd 实例中运行。

■ 您已在资源中配置的 **BroadVision One-To-One Enterprise** 守护程序 **–** 如果 orbixd 健康状况良好,探测将使用 BroadVision 命令 bvconf ps 以确保 BroadVision One-To-One Enterprise 守护程序运行正常。 如果 BroadVision One-To-One Enterprise 守护程序运行不正常,RGM 将重新启动资源,这将重新启动所有

**42** 用于 BroadVision One-To-One Enterprise 的 Sun Cluster 数据服务指南 ( 适用于 Solaris OS ) • 2004 年 4 月, 修订版 A

## <span id="page-42-0"></span>BroadVision One-To-One Enterprise 功能 性

本节包含有关 Sun Cluster HA for BroadVision One-To-One Enterprise 预期行为的信 息。

- One-To-One 数据库出现故障, 后端主机进行故障转移 如果数据库出现故障, 且后 端主机在数据库恢复联机之前进行故障转移,则 BroadVision One-To-One Enterprise 资源将无法在任何群集节点上进行联机。 在您成功地重新启动数据库之 后,请重新启动 BroadVision One-To-One Enterprise 资源。
- 启动顺序中的主机脱机 BroadVision One-To-One Enterprise 资源必须以特定顺序 启动。 BroadVision 命令 bvconf bootstrap 列出了此顺序。 如果以下两个条件 均具备,针对资源组中的主机名配置的 BroadVision One-To-One Enterprise 进程将 不启动。
	- 启动顺序中的任何资源脱机。
	- 您启动了启动顺序中列在脱机资源之后的 BroadVision One-To-One Enterprise 资 源。

如果上述这两个条件均具备,资源组将联机,但不启动进程。 探测将等待启动顺序 中的资源组联机,然后探测再为此资源启动 BroadVision One-To-One Enterprise 进 程。

■ BroadVision 和 Oracle 资源组同时进行故障转移 - 如果您使用的是 Oracle, 且 BroadVision One-To-One Enterprise 后端资源组和 Oracle 资源组同时进行故障转 移,则某些 BroadVision 守护程序可能将无法重新启动。 当 Oracle 数据库重新启动 时,这些守护程序将无法重新启动。 BroadVision One-To-One Enterprise 资源将尝 试重新启动失败的守护程序,直至成功。

**44** 用于 BroadVision One-To-One Enterprise 的 Sun Cluster 数据服务指南(适用于 Solaris OS) • 2004 年 4 月,修订版

A

# <span id="page-44-0"></span>索引

### **B**

BroadVision One-To-One Enterprise 安装 防止服务器和端口之间的冲突, [16](#page-15-0) 用于 DBMS, [17](#page-16-0) 准备节点, [16](#page-15-0) 安装 BroadVision One-To-One 软件, [17](#page-16-0) 安装 HTTP 服务器, [17](#page-16-0) 检验安装, [19](#page-18-0) 配置, [19](#page-18-0)

### **C**

C 语言环境, [25](#page-24-0)

### **P**

prtconf -v 命令, [8](#page-7-0) prtdiag -v 命令, [8](#page-7-0) psrinfo -v 命令, [8](#page-7-0)

### **S**

scinstall -pv 命令, [8](#page-7-0) showrev –p 命令, [8](#page-7-0) Sun Cluster HA for BroadVision One-To-One Enterprise 安装 Sun Cluster HA for BroadVision One-To-One Enterprise 软件包, [25](#page-24-0)

Sun Cluster HA for BroadVision One-To-One Enterprise, 安装 (续) 规划, [12](#page-11-0) 检验, [30](#page-29-0) 连接命令中心, [31](#page-30-0) 概述, [10](#page-9-0) 故障监视器, [42](#page-41-0) 扩展特性 BV1TO1\_VAR, [26](#page-25-0) BVUSER, [26](#page-25-0) Monitor retry count, [26](#page-25-0) Monitor\_retry\_interval, [26](#page-25-0) Probe\_timeout, [26](#page-25-0) START\_ORB\_SERVERS, [26](#page-25-0) 配置 DBMS 和 HTTP 服务器配置, [13](#page-12-0) 标准, [13](#page-12-0) 多个资源组, [13](#page-12-0) 规划, [12](#page-11-0) 规划问题, [15](#page-14-0) 替代, [34](#page-33-0) 替代配置, [14](#page-13-0) 限制, [12](#page-11-0) 要求, [12](#page-11-0) 注意事项, [15](#page-14-0) 任务图, [10](#page-9-0) 预期行为, [43](#page-42-0) 注册和配置, [28](#page-27-0)

### **V**

/var/sadm/install/logs 目录, [25](#page-24-0)

### **W**

Web Start 程序, [24](#page-23-0)

#### 安 安装

BroadVision One-To-One Enterprise, [17](#page-16-0) 创建的日志文件, [25](#page-24-0) 通过使用 Web Start 程序, [24](#page-23-0) Sun Cluster HA for BroadVision One-To-One Enterprise, [25](#page-24-0)

### 概

概述, Sun Cluster HA for BroadVision One-To-One Enterprise, [10](#page-9-0)

### 故

故障监视器, Sun Cluster HA for BroadVision One-To-One Enterprise, [42](#page-41-0)

### 检

检验, Sun Cluster HA for BroadVision One-To-One Enterprise, [30](#page-29-0)

### 扩

扩展特性 Sun Cluster HA for BroadVision One-To-One Enterprise BV1TO1\_VAR, [26](#page-25-0) BVUSER, [26](#page-25-0) Monitor retry count, [26](#page-25-0) Monitor retry interval, [26](#page-25-0) Probe  $t$ imeout, [26](#page-25-0) START\_ORB\_SERVERS, [26](#page-25-0)

### 命

命令, 节点信息, [8](#page-7-0) 命令中心, Sun Cluster HA for BroadVision One-To-One Enterprise, [31](#page-30-0)

#### 配 配置

BroadVision One-To-One Enterprise, [19](#page-18-0) Sun Cluster HA for BroadVision One-To-One Enterprise, [13,](#page-12-0) [28](#page-27-0) DBMS 和 HTTP 服务器配置, [13](#page-12-0) 多个资源组, [13](#page-12-0) 替代, [34](#page-33-0) 替代配置, [14](#page-13-0)

### 任

任务图, Sun Cluster HA for BroadVision One-To-One Enterprise, [10](#page-9-0)

## 日

日志文件, 安装, [25](#page-24-0)

### 替

替代配置, Sun Cluster HA for BroadVision One-To-One Enterprise, [34](#page-33-0)

## 文

文件, 安装日志, [25](#page-24-0)

### 语

语言环境, [25](#page-24-0)

**46** 用于 BroadVision One-To-One Enterprise 的 Sun Cluster 数据服务指南 ( 适用于 Solaris OS ) • 2004 年 4 月, 修订版

### 注

注册, Sun Cluster HA for BroadVision One-To-One Enterprise, [28](#page-27-0)

**48** 用于 BroadVision One-To-One Enterprise 的 Sun Cluster 数据服务指南(适用于 Solaris OS) • 2004 年 4 月,修订版